# 學生差旅費報帳教學

**社會科學院院辦公室** 2024年7月

# 申請帳號:

# <https://ntuacc.cc.ntu.edu.tw/acc/index.asp>

臺灣大學帳務系統

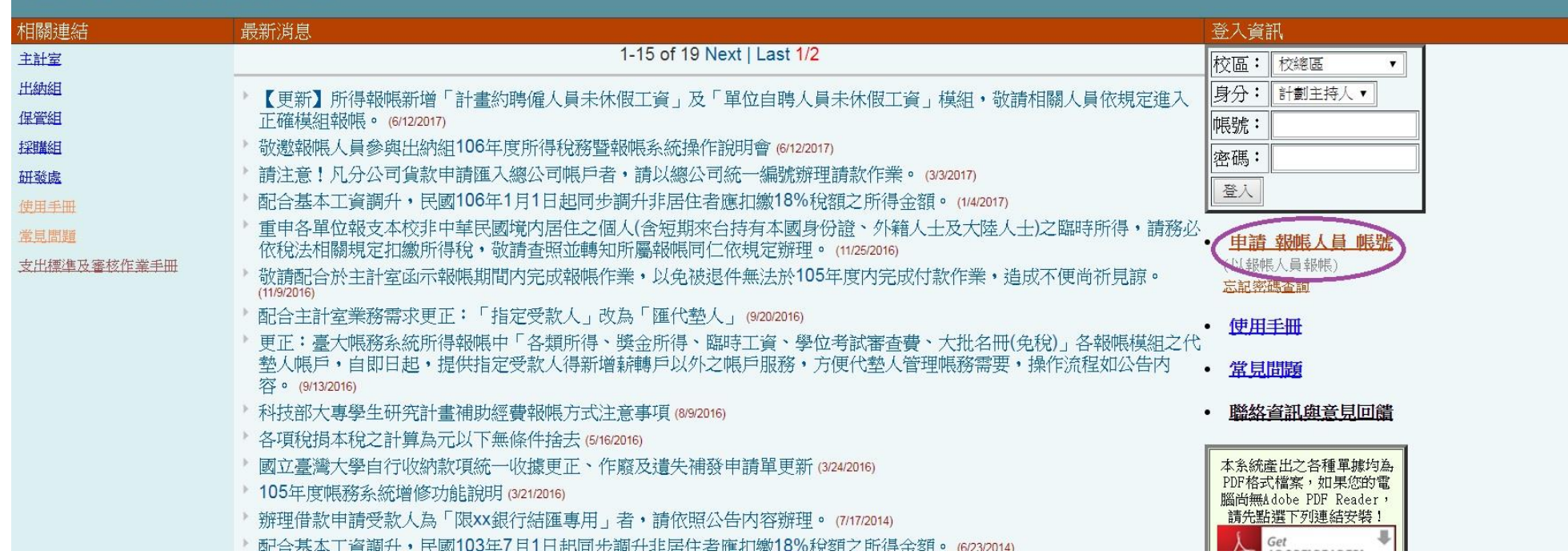

申請帳號後,請以申請之帳號密碼進入系統。選擇 **報帳管理→受款人管理→點選左上角" +" 符 號。**若您**未曾**接受過本校匯款,確實填寫本頁每項資料。若您**曾**接受過本校匯款,請鍵入您的身 分證或居留證號,點**帶資料。**

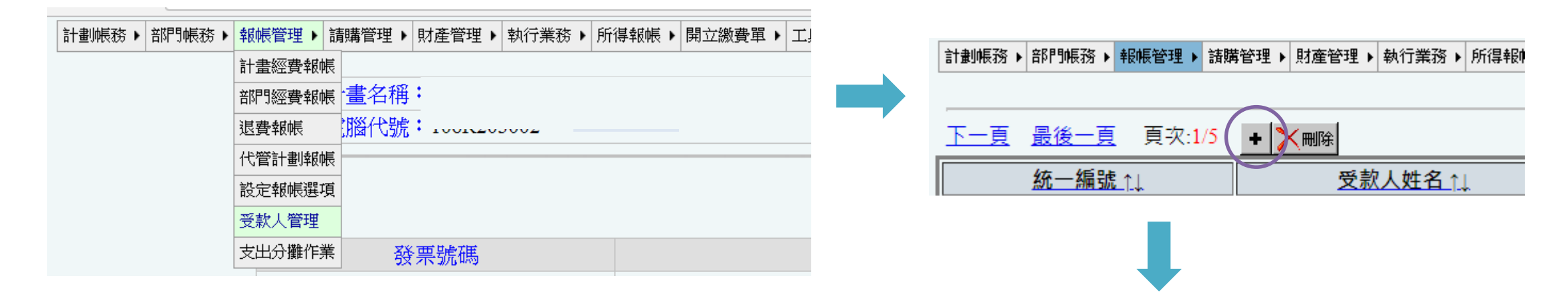

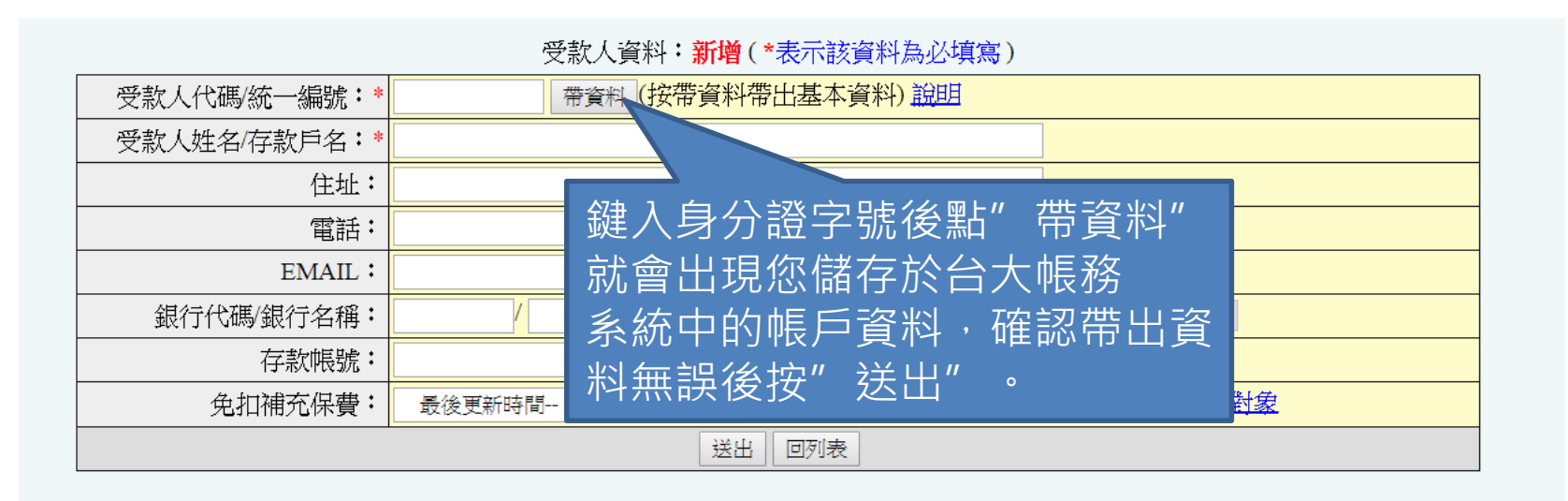

## 前步驟如查無受款人資料,表示你還沒有在 myNTU建立過薪資帳戶資料

### 請先建立個人帳戶資訊

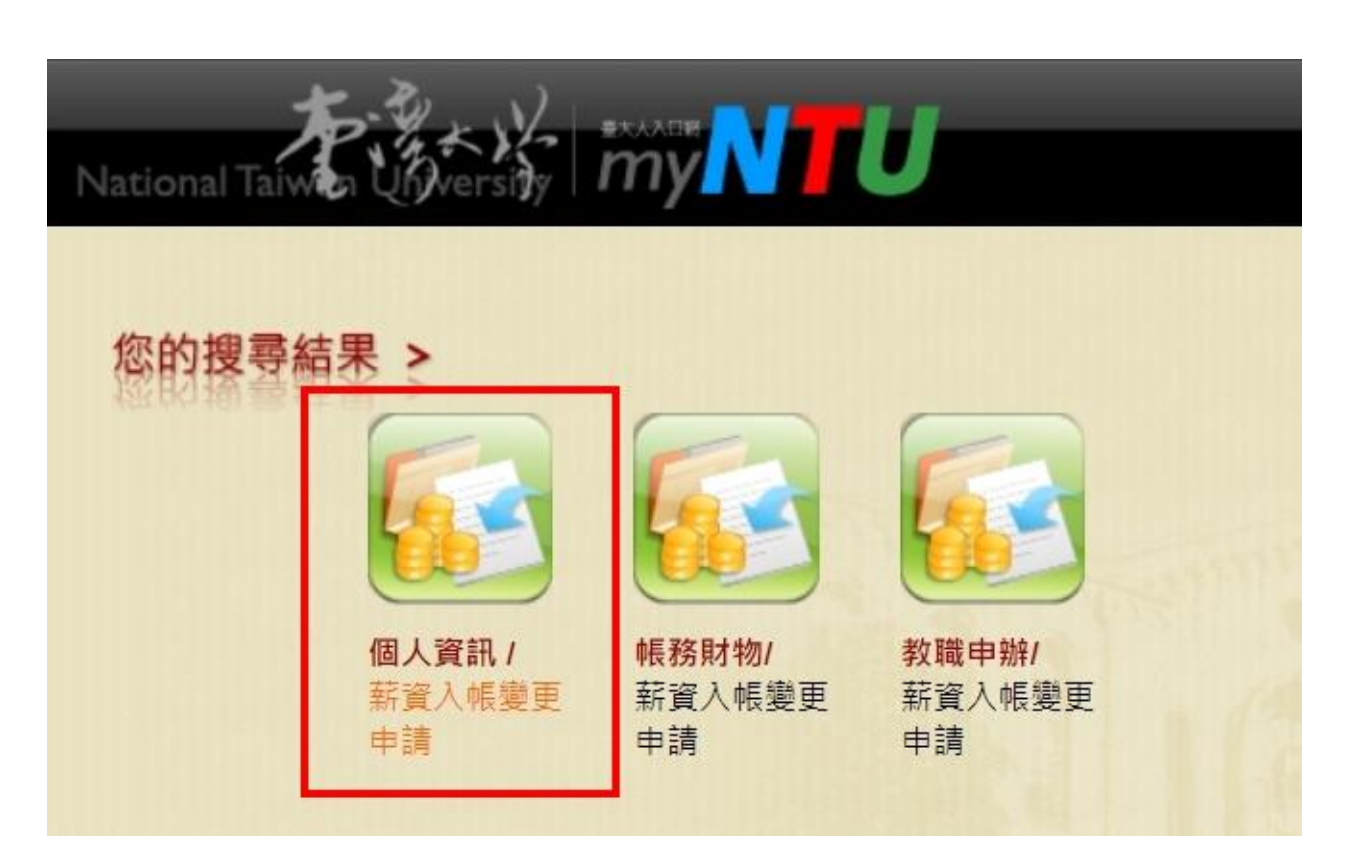

#### 受款人設定完成後,選擇 **報帳管理**→**計畫經費報帳** →**在計畫代碼欄位中鍵入計畫代號113L390301**

### 點選**報帳**。

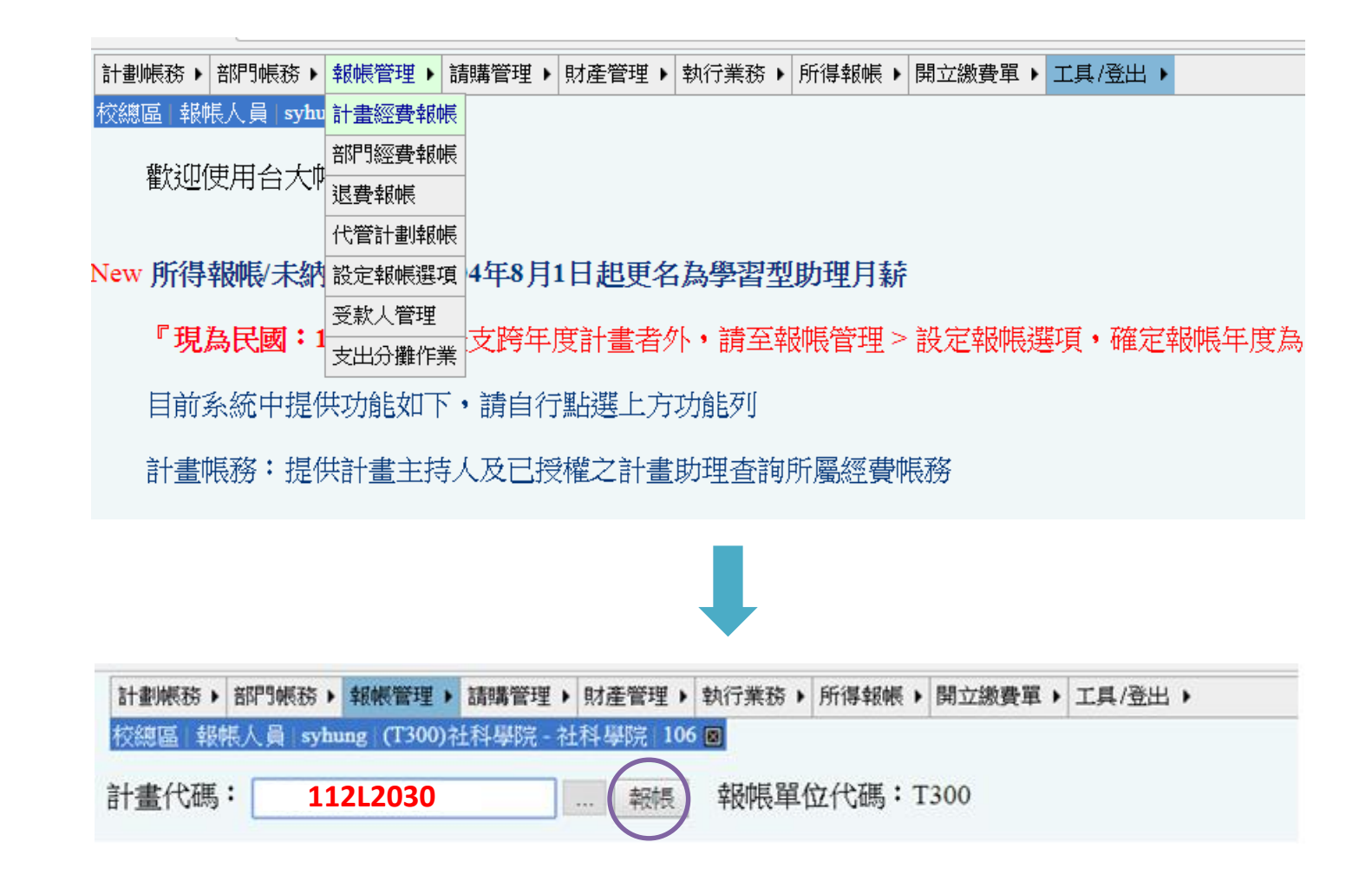

填寫"用途及摘要"與"金額",如下方案例所示。視情況需於印出的黏存單加註說明,並於說 明文字旁核章或簽名。

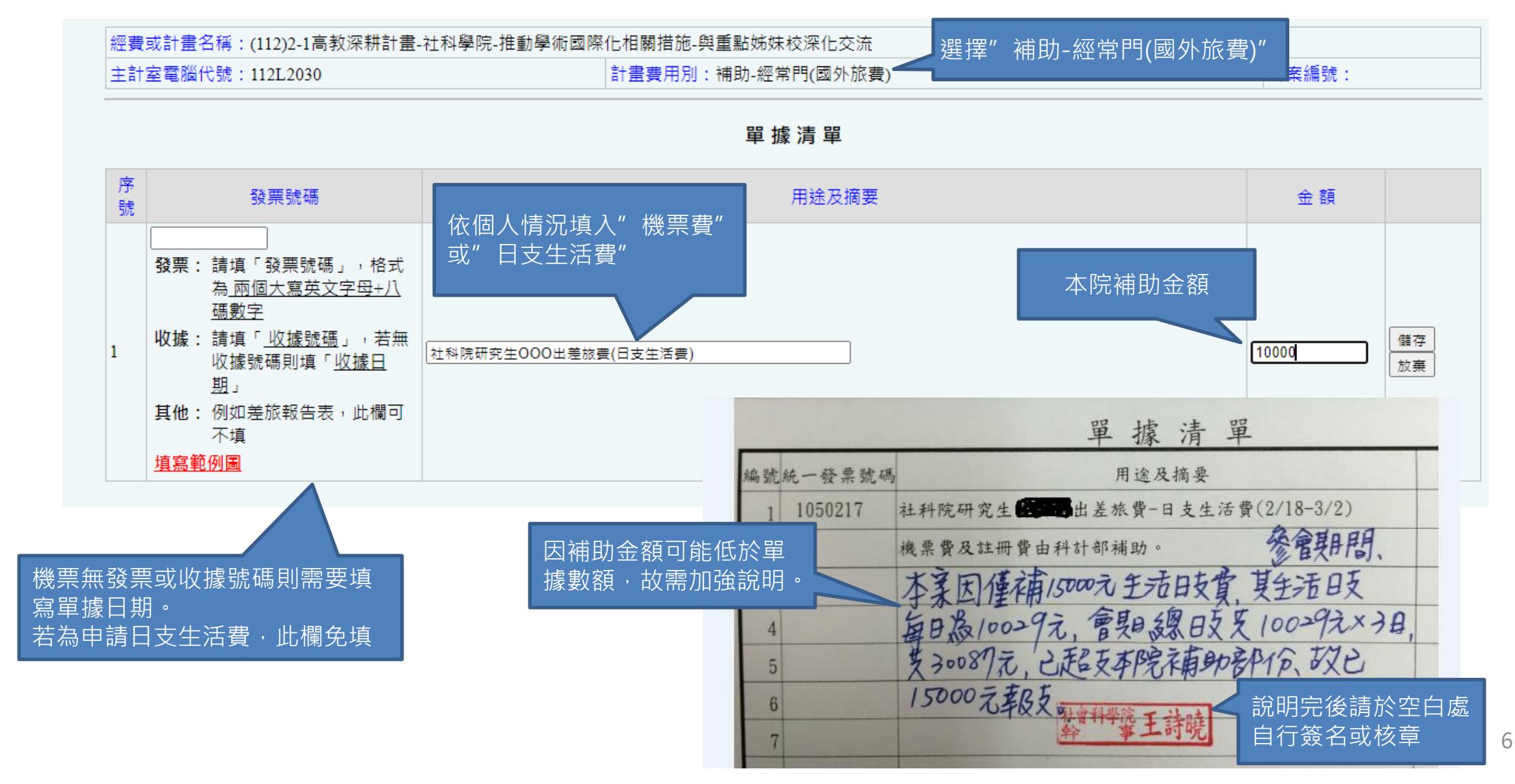

#### 付款方式:為設定好受款人後,依序點選 **儲存→完成** ,即可印出此份黏存單

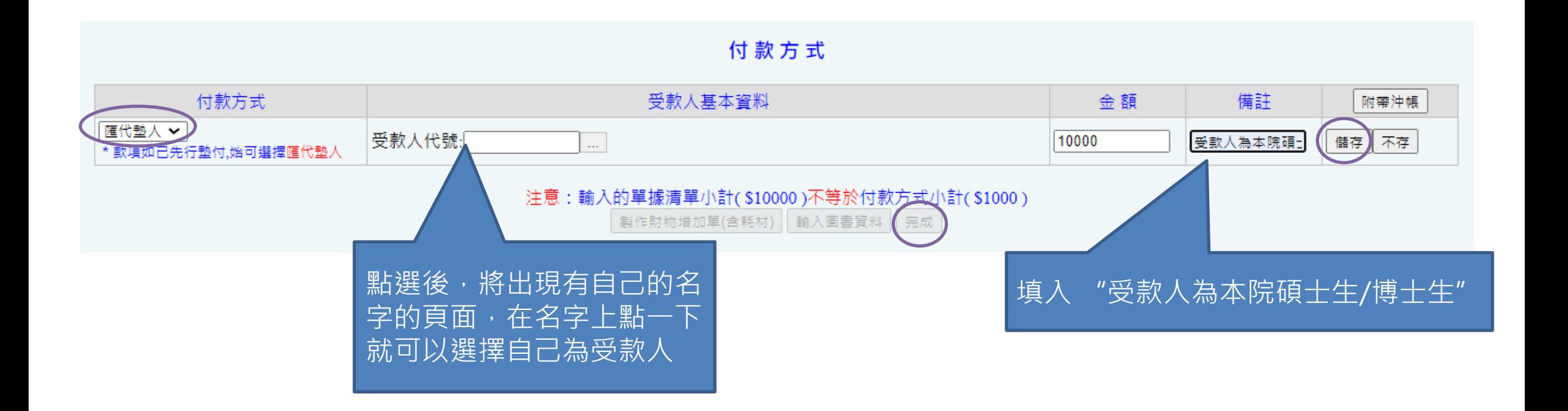

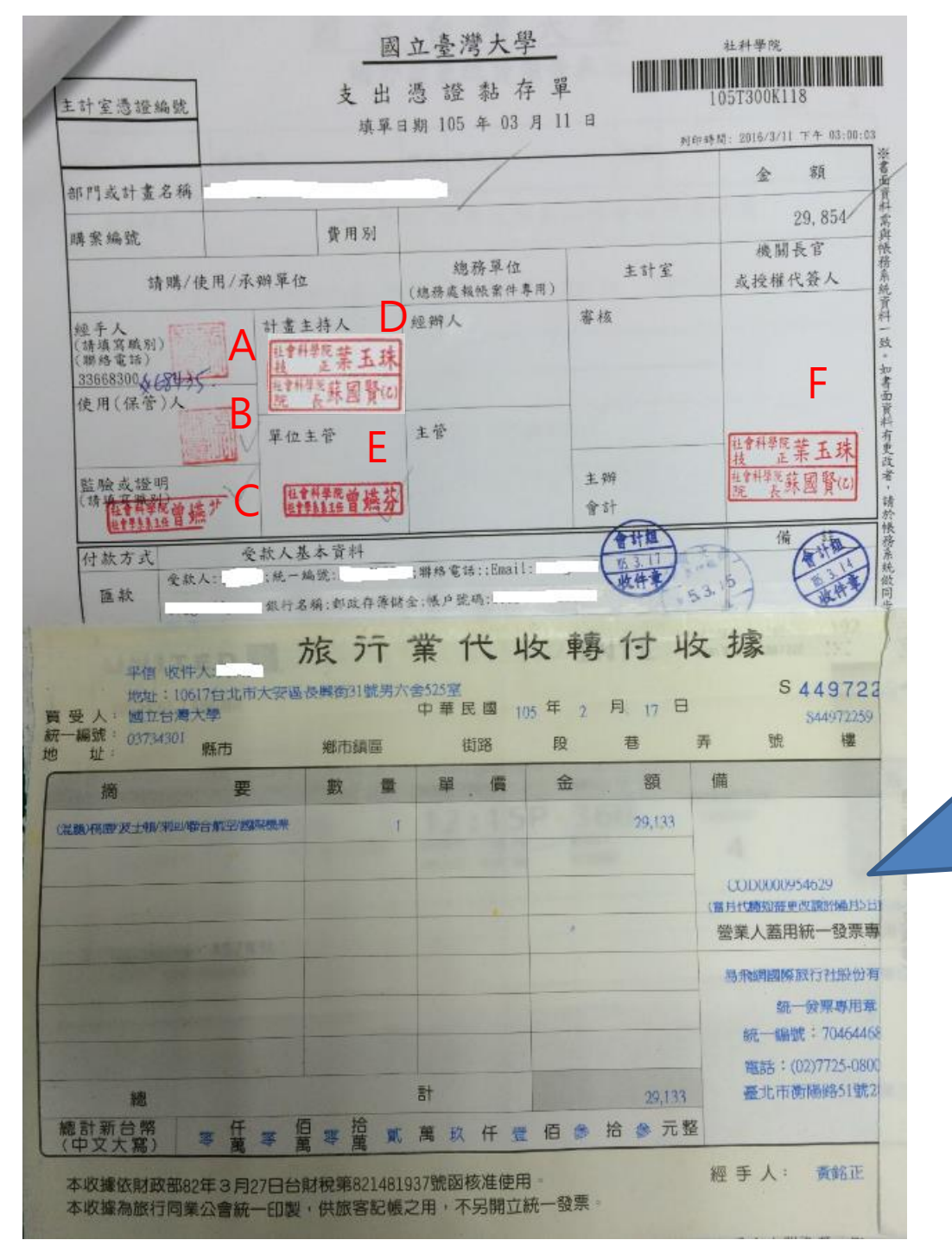

### **支出憑證黏存單樣本**

A&B: 受款人(就是你本人)核章or簽名 E: 系所核章 F: 院辦核章

C&D: 如果是用**老師的國科會計畫**,兩欄 都請老師核章 C&D : 如果是**自己申請的國科會或院補助** 差旅費, C請系所核章, D給院辦核章

• 若申請補助機票費,在此貼上旅行 社代收轉付收據或電子收據。電子 收據需加註 "**此為唯一可取得付款 單據** " 並**在旁簽名或核 章**

• 若申請補助生活日支費,將出差旅 費報告表貼於此處

### 準備好以下資料,隨**支出憑證黏存單**附上 (可參考網頁:臺大主計室>表單下載>共同性-部門)

- 旅行業代收轉付收據或機票購買證明 \*若僅有電子收據,需印出加註"此為唯一可取得付款單據"並在旁簽名或核章
- 登機證
- 電子機票(印有出發、返回日程那張)
- [因公出國搭乘外籍航空公司班機申請書](https://www.ntuacc.ntu.edu.tw/web/include/download.jsp?id=CP1516784346455&type=word) (搭乘華航、長榮航空者不用填)
- [國外出差旅費報告表](https://www.ntuacc.ntu.edu.tw/web/include/download.jsp?id=CP1516784360923&type=word)
- [建教合作計畫人員國內外出差申請單](https://ord.ntu.edu.tw/WebUPD/ordntu/pm/%E5%BB%BA%E6%95%99%E5%90%88%E4%BD%9C%E8%A8%88%E7%95%AB%E4%BA%BA%E5%93%A1%E5%9C%8B%E5%85%A7%E5%A4%96%E5%87%BA%E5%B7%AE%E7%94%B3%E8%AB%8B%E5%96%AE.doc)(存根聯請自行留存)
- 本院同意補助證明 (可直接印[下院網公告](https://coss.ntu.edu.tw/News_Content_n_10821_s_216411.html))
- 會議相關資料 (議程、接受發表證明等)
- 旅館訂房證明和收據(報支日支生活費需提供)
- [出國前一日之匯率表查](https://rate.bot.com.tw/xrt/history?Lang=zh-TW)詢頁面(臺灣銀行牌告匯率,以"即**期賣出**"匯率為準)
- 支出分攤表(如果同時申請到國科會補助)
- 國科會經費報帳文件(如果有申請國科會補助並與本次院補助一起報帳)
- 國科會經費報帳文件複印(如果有申請國科會補助並已完成報帳)

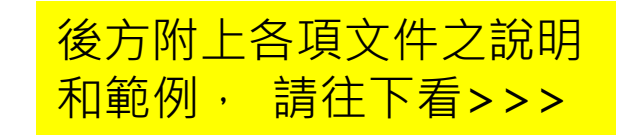

### **1. 旅行業代收轉付收據或機票購買證明**

#機票購買證明通常為以下3種之一

#若僅有電子收據,需印出加註 "此為唯一可取得付款單據"並在旁簽名或核章

#### **國內旅行社代收轉付收據\* 航空公司電子收據 訂購網站電子收據**

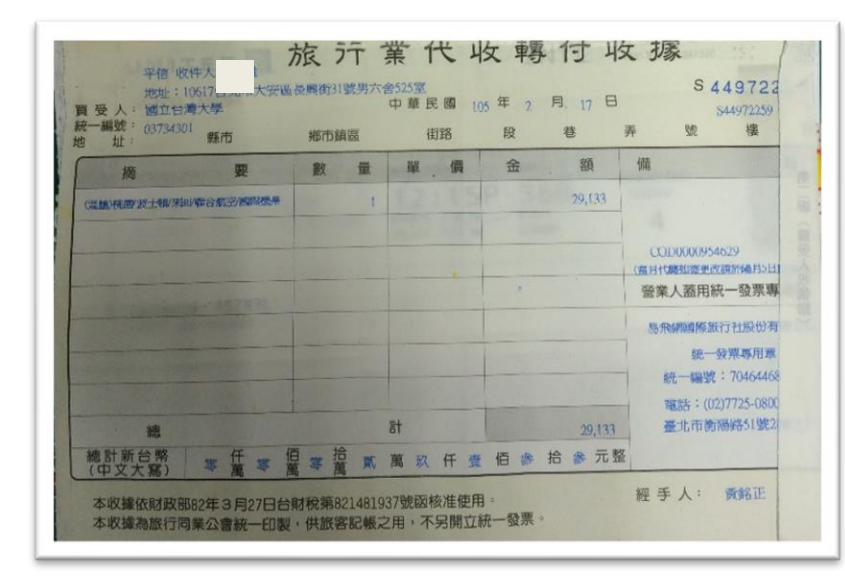

需有台大統編03734301

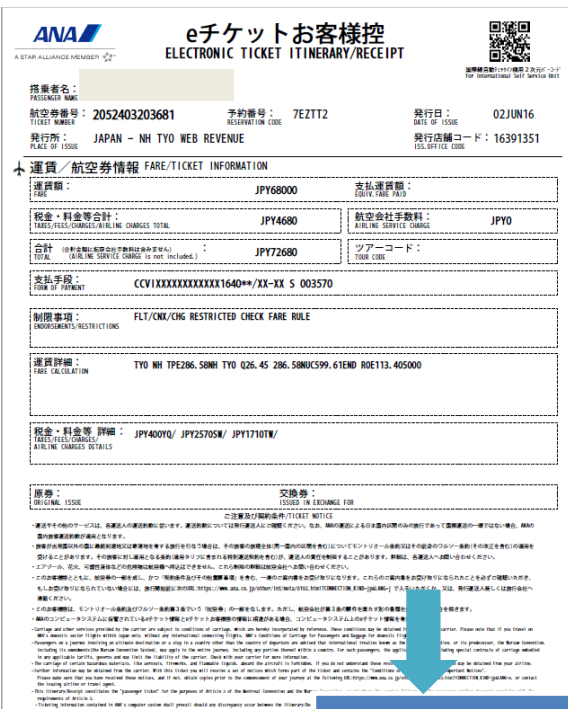

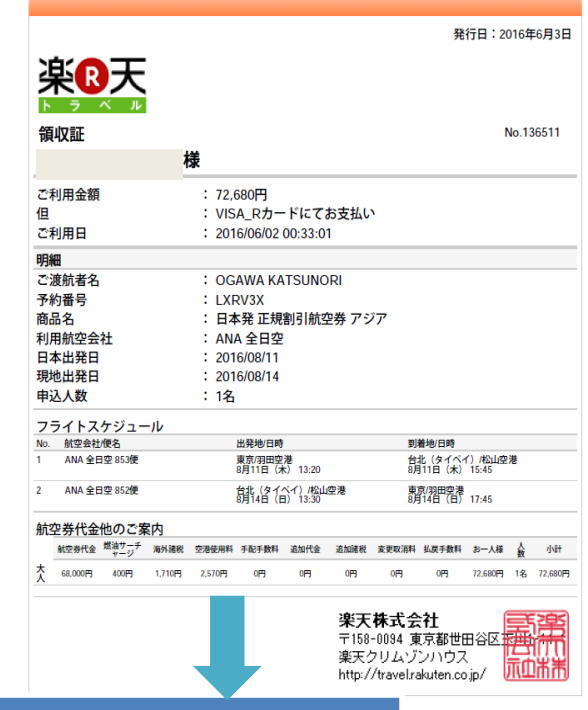

#### \*此兩類需於空白處加註 "此為唯 一可取得付款單據" 並簽名或核章

### **2. 登機證\***

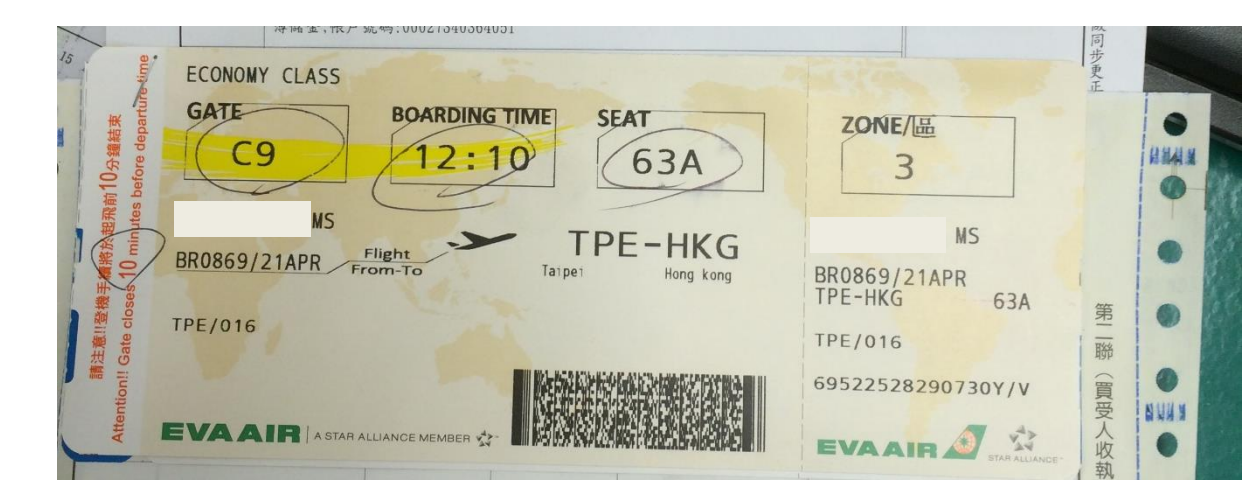

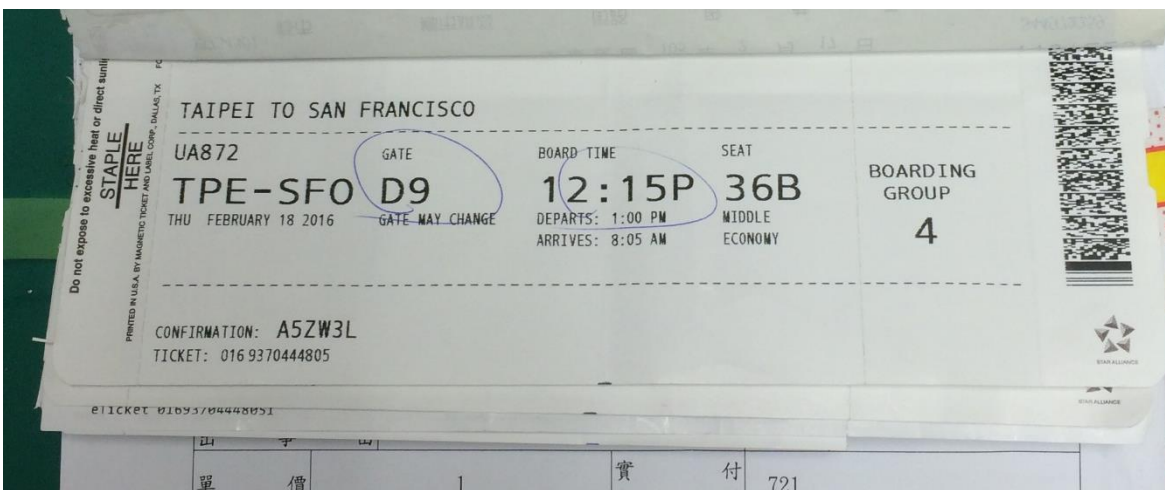

### 登機證若遺失,需向航空公司申請搭機證明, 範例如下:

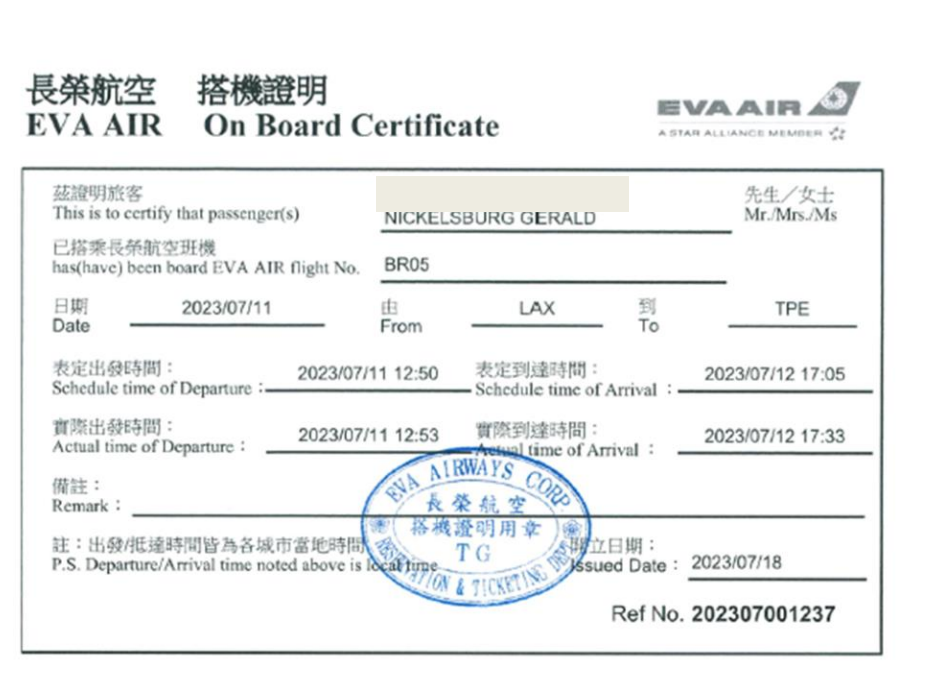

# **3. 電子機票**

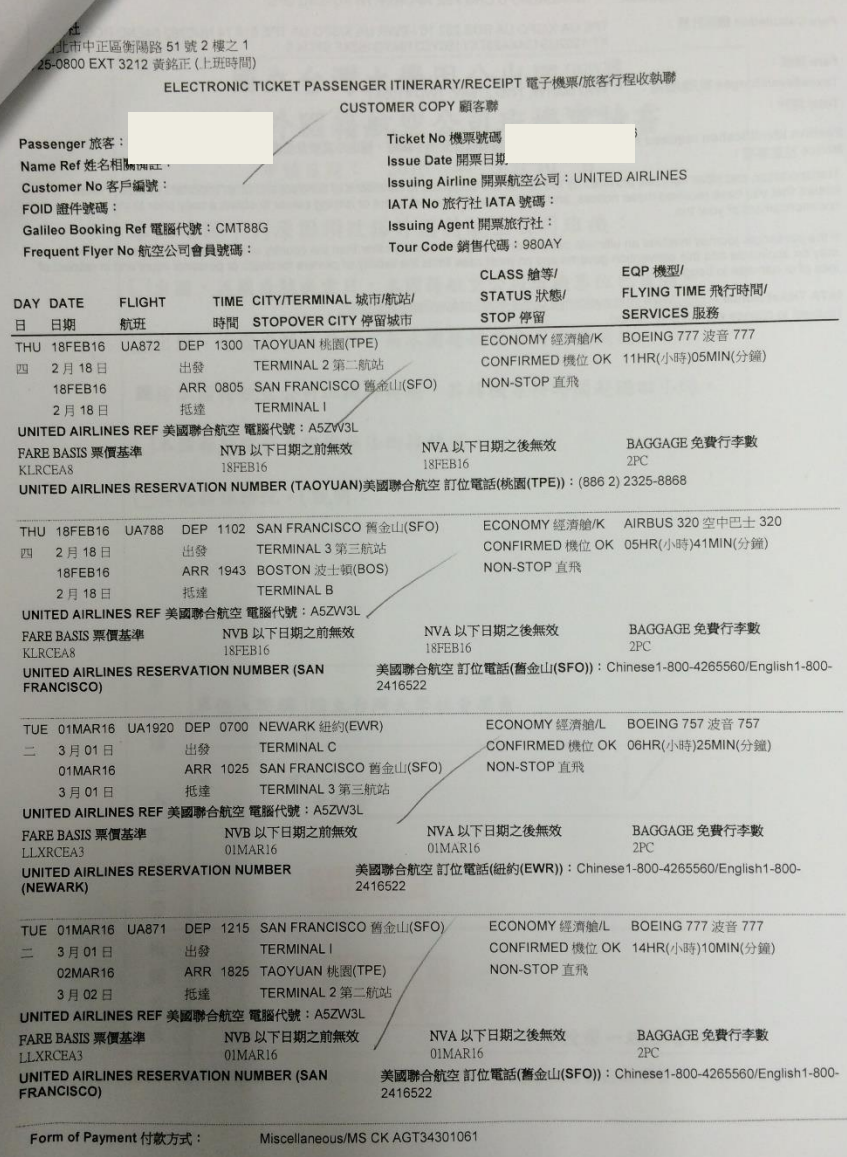

# **4. 因公出國搭乘外籍航空公司申請書**

#搭乘華航及長榮者免填此表

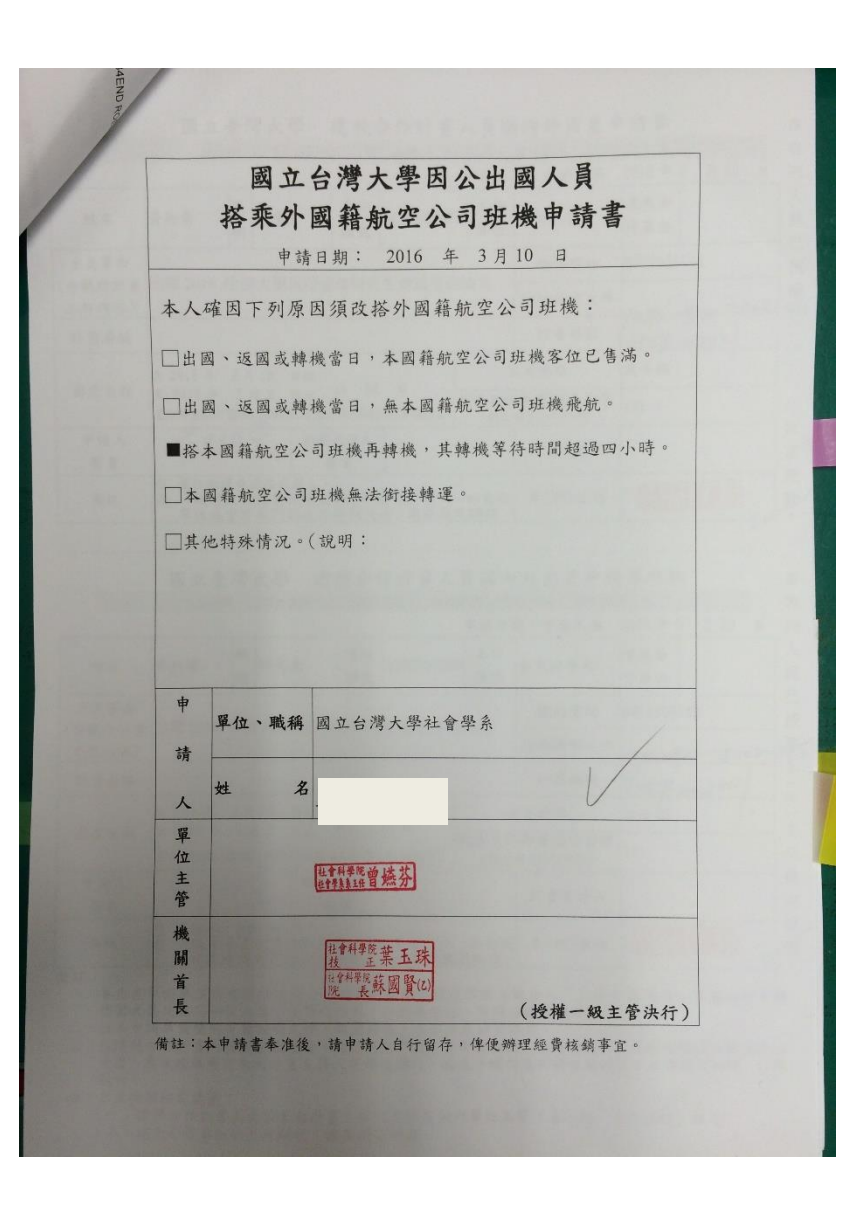

# **5. 出差旅費報告表**

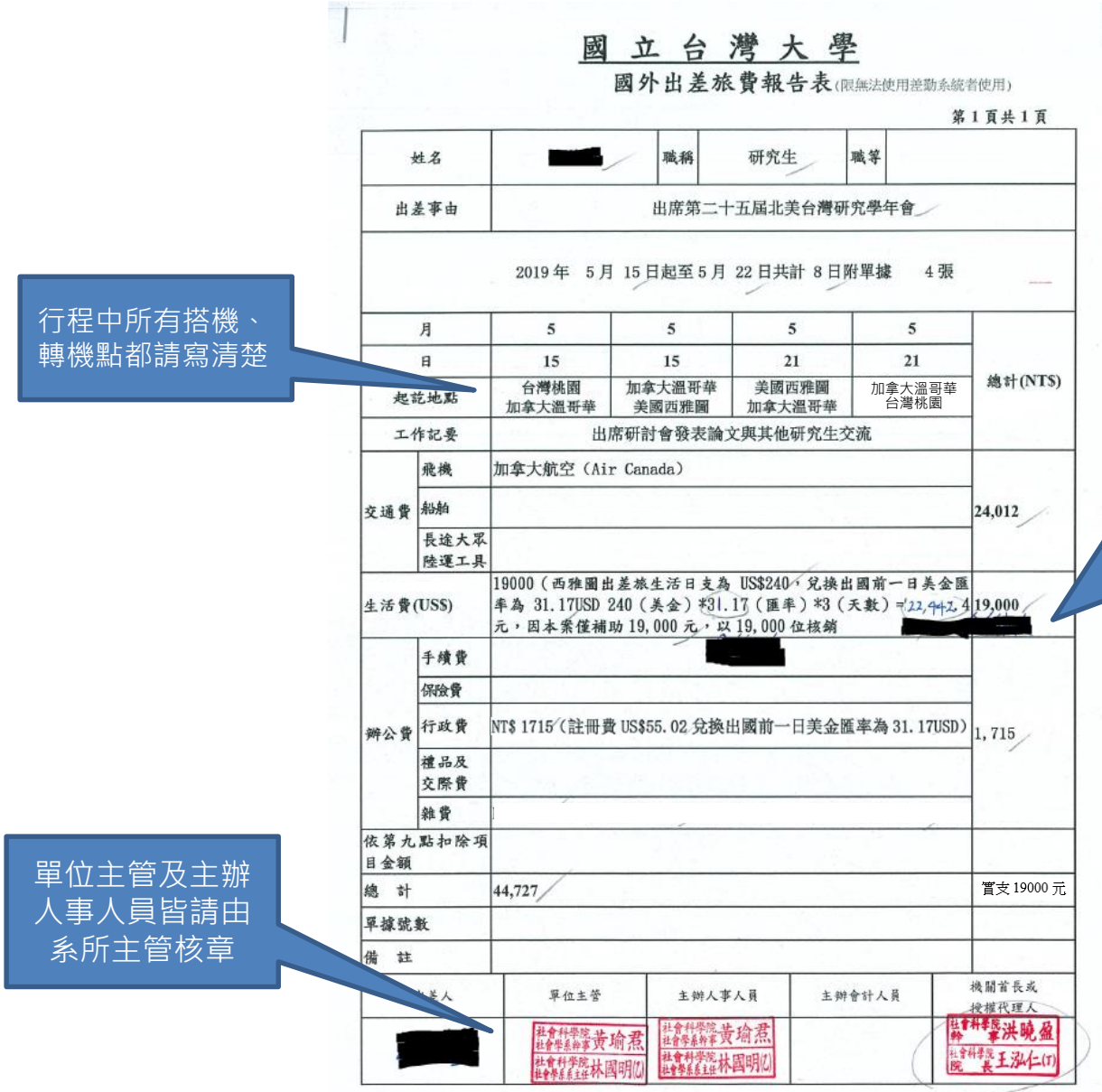

• 核銷生活日支費者請如下計算 [國外各地區出差人員生活日支數額表](https://ebasnew.dgbas.gov.tw/PublicinsideAudit/Detail/0/1096) X 出國前一日臺銀美金匯率(即期賣出) X 參會天數(不計私人行程) =本次出差生活日支費總額。

• 須將算式列出,以本案為例,算式 240(美金)\*31.17(匯率)\*3(天數) =22,442元,因本案僅補助19,000元, 以19,000元核銷

# **6. 建教合作計畫人員國內外出差申請單**

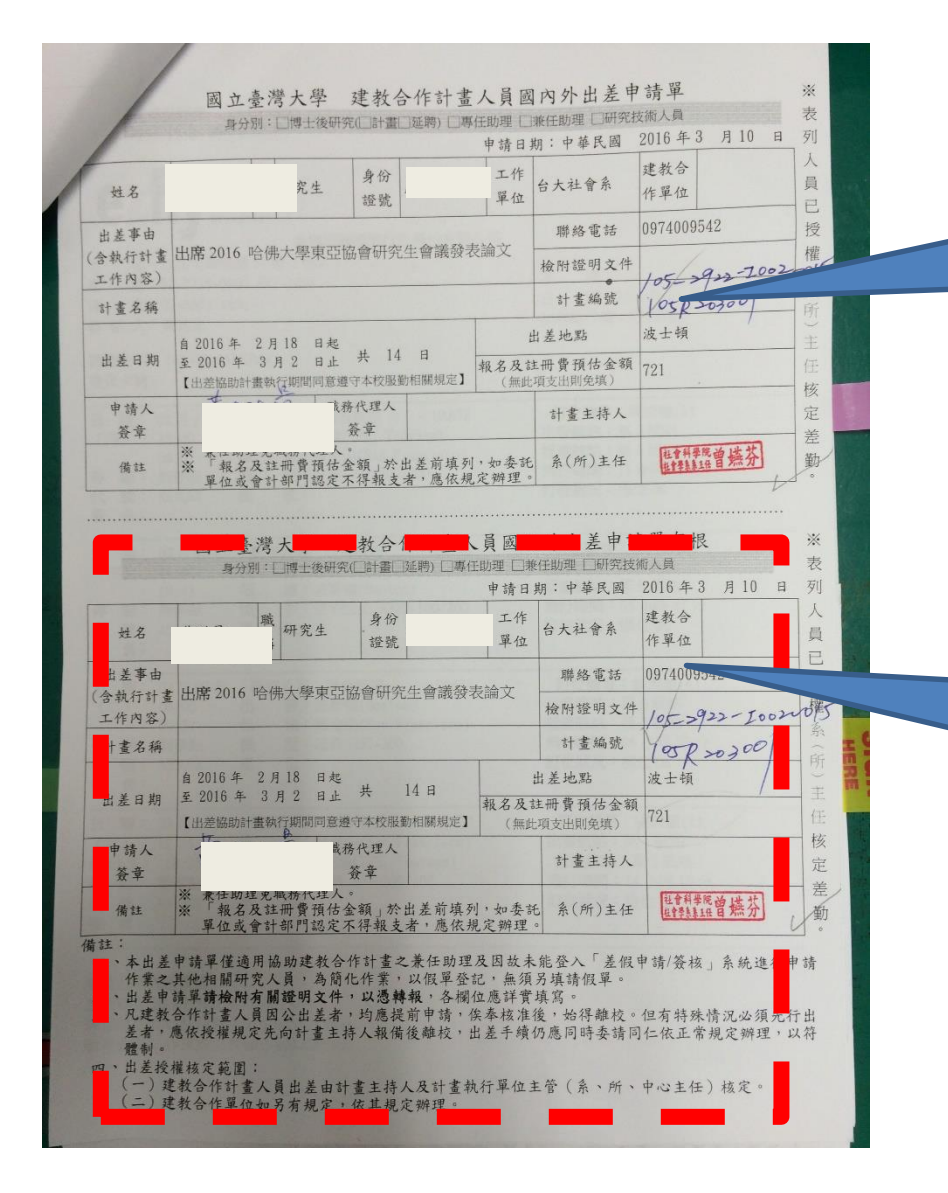

如有兩個計畫共同分攤經費, 則兩個計畫經費代號皆需填寫

### 下方存根聯請自存,請勿送出。

## **7. 出國前一日台銀匯率頁面**

• 印下出國前一天台銀匯率查詢頁面,並將即 期賣出數額標註出來

(本範例以出國前一天為2019/7/10為例)

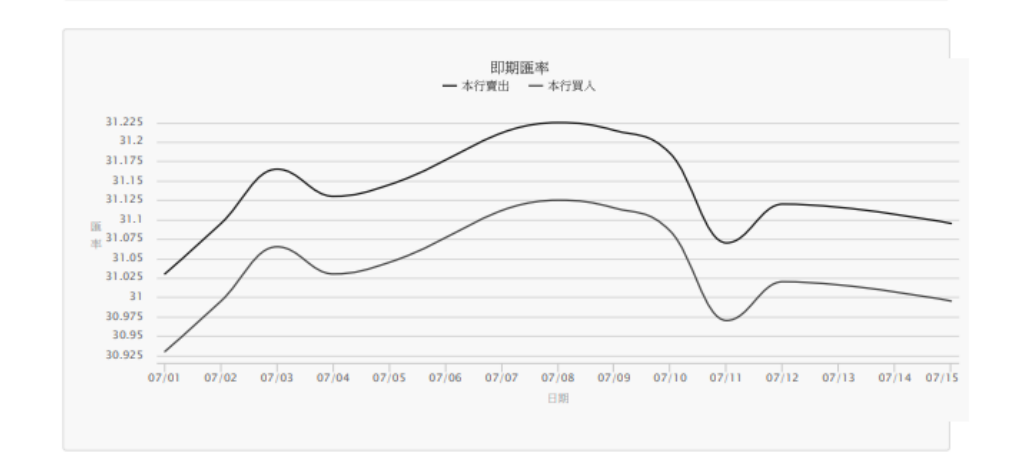

#### 幣別: 美金 (USD)

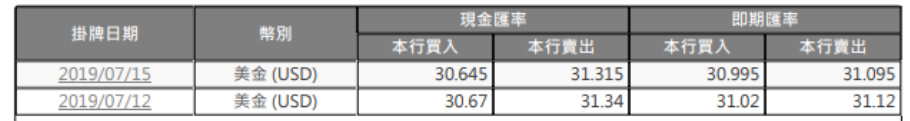

https://rate.bot.com.tw/xrt/quote/2019-07/USD

 $1/2$ 

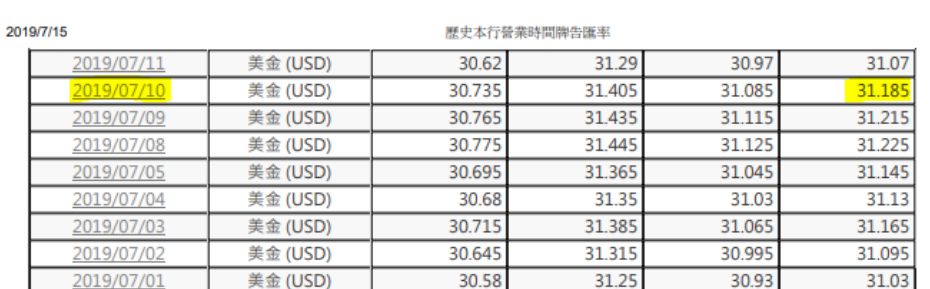

## **8. 國科會補助報帳資料**

• 除了計畫代碼不同,國科會補 助的報帳程序和前述教學步驟 完全相同。惟該報帳文件需附 上國科會補助公函,如右。 • 若為同一次出差,國科會補助 報帳和本院補助報帳**一定要**同 時進行,以利支出分攤。

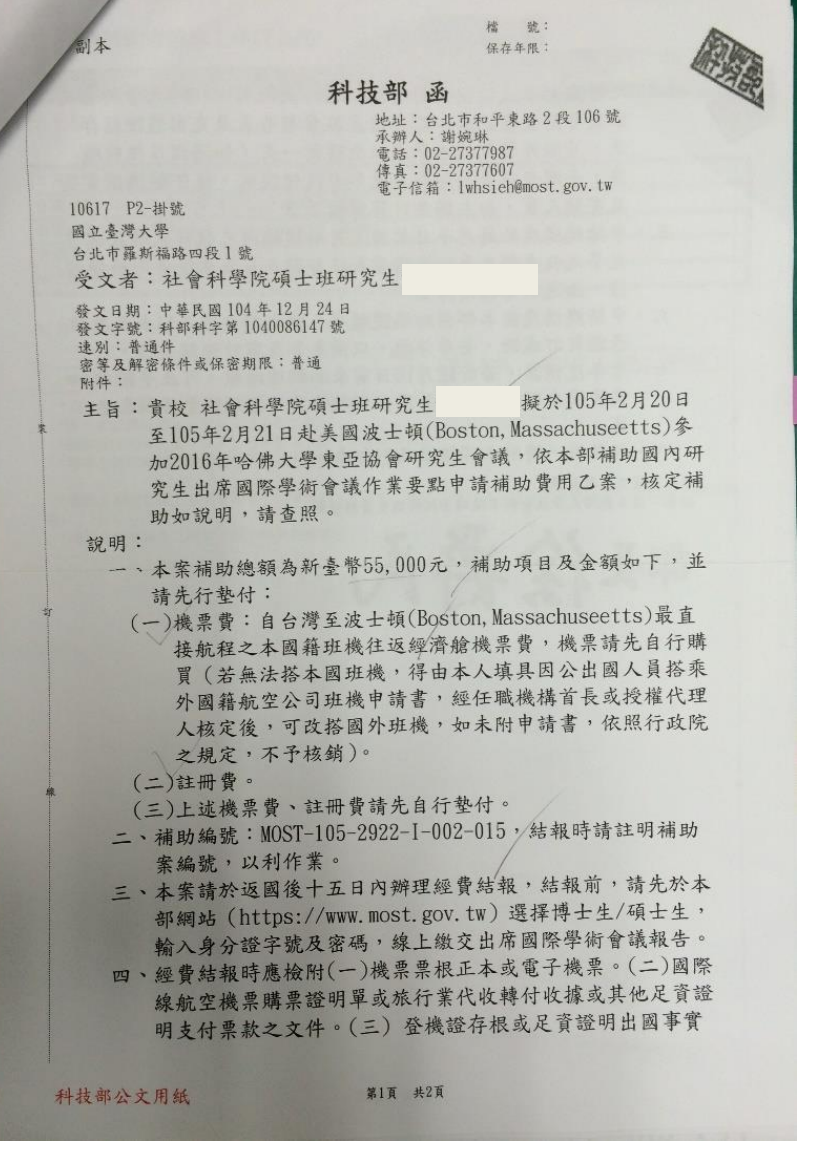

支出分攤教學,

請往下看>>>

### **如有兩個計畫經費支應,請進帳務系統製作支出分攤表**

路徑:報帳管理> 支出分攤作業 > 新增分攤表 > 新增>下拉選單 > 儲存 >列印 (印兩份)

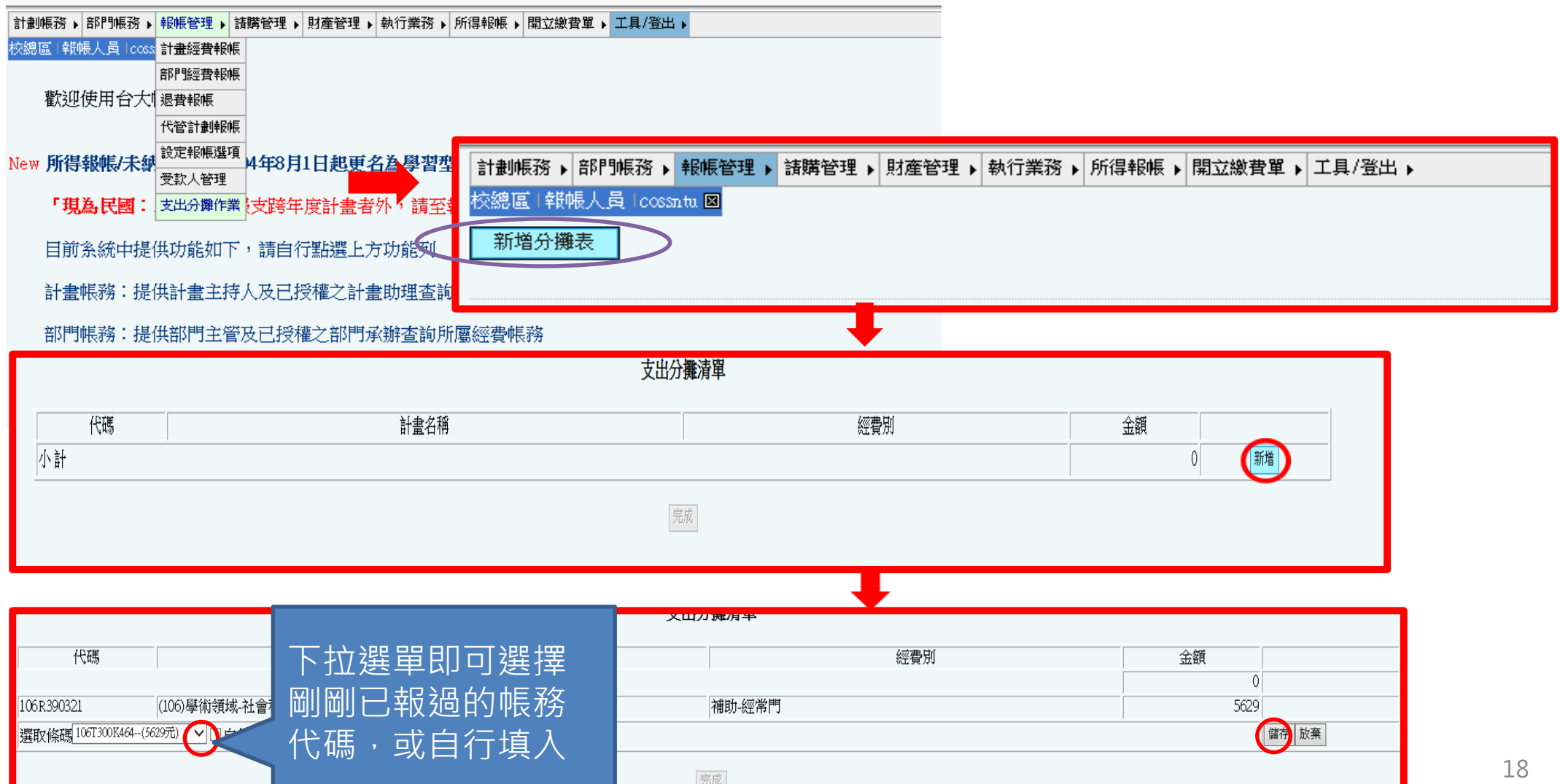

# **支出分攤表樣本**

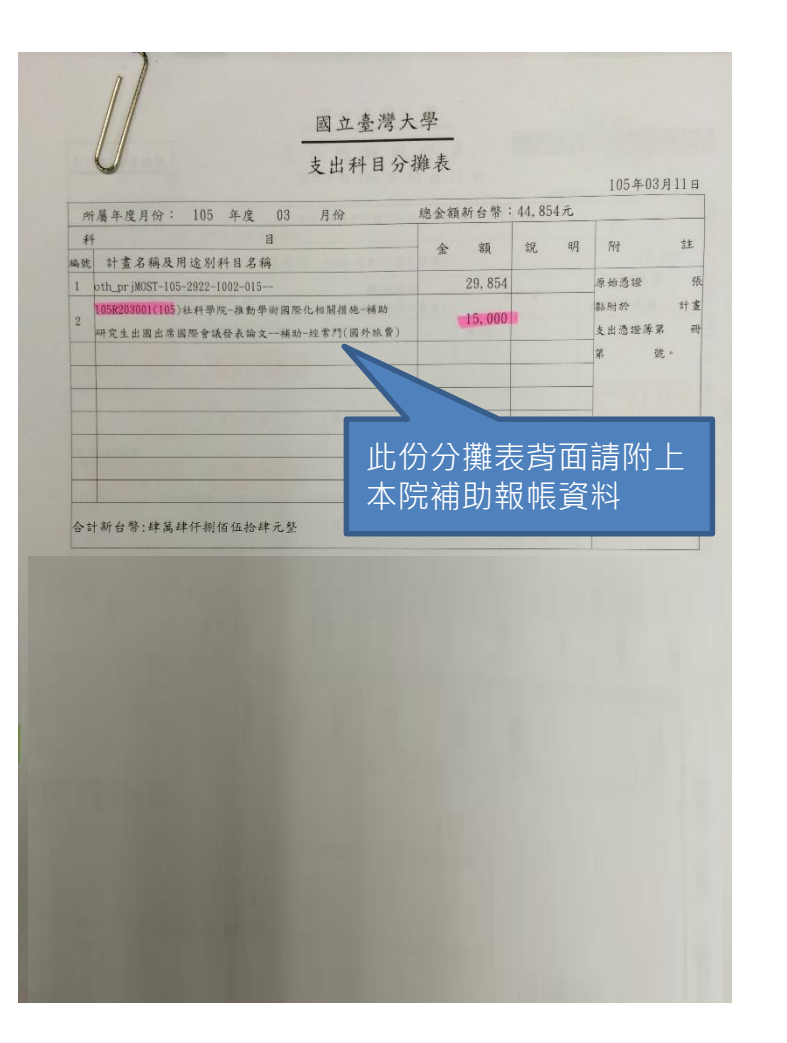

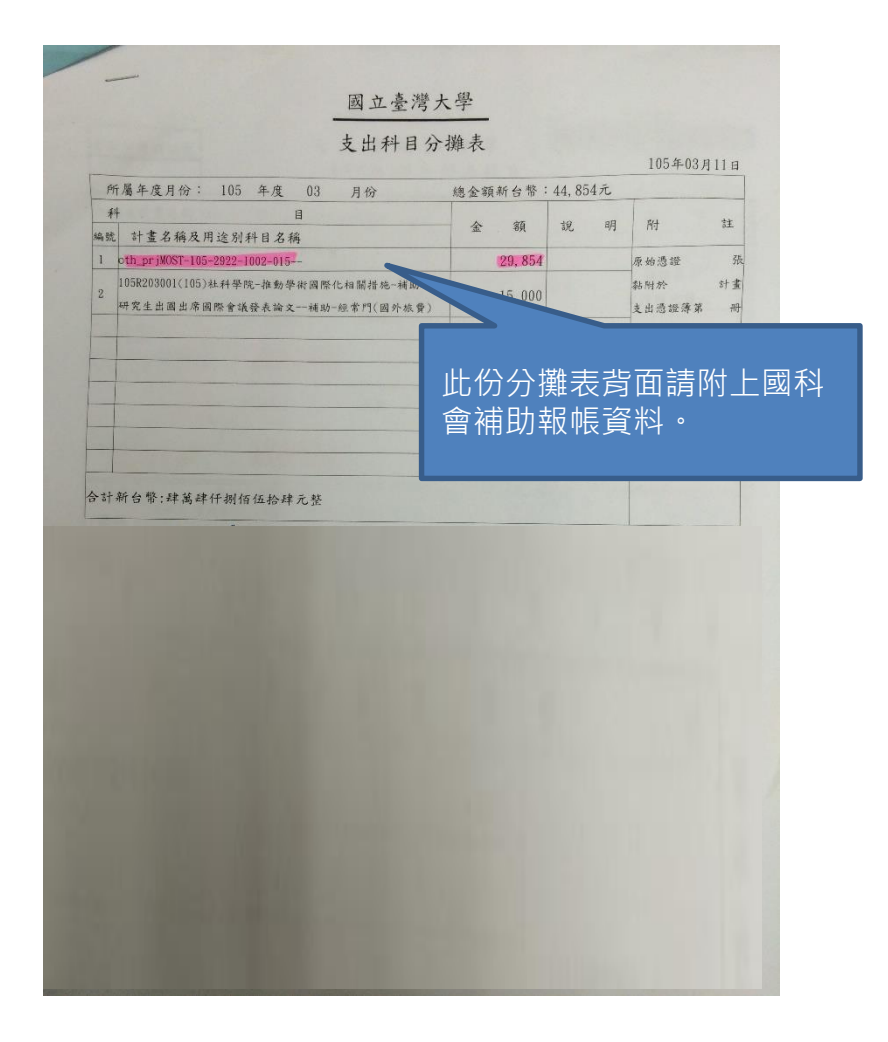